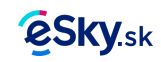

# **Ako zarezervovať let a hotel v rámci jednej transakcie?**

Plánujete cestu lietadlom a dlhší pobyt vo vybranej destinácii? Vďaka balíčku Let + Hotel môžete ušetriť veľa času pri hľadaní letu a ubytovacích kapacít, vyhnete sa preplácaniu oboch služieb a za let a pobyt zaplatíte naraz.

Balíček Let + Hotel vám umožní nájsť tie najlepšie ponuky leteniek a hotelov vo vybranom mieste a čase. Intuitívny systém vyhľadávania vám pomôže rýchlo porovnať a spárovať ponuku s vašimi požiadavkami. K dispozícii máte viac ako 1.1 milióna ubytovacích kapacít – pozrite, ktorá možnosť sa bude najviac hodiť práve vám.

Ak chcete rezervovať letenky a ubytovanie, navštívte sekciu Let + Hotel na webe eSky.sk a riaďte sa nasledovnými inštrukciami.

## **Ako zarezervovať letenku a hotel v balíčku Let + Hotel?**

#### **Krok č. 1. Zadajte informácie o vašej ceste do vyhľadávacieho systému**

- Navštívte sekciu Let + Hotel na webe eSky.sk.
- Do vyhľadávača vo vrchnej časti stránky zadajte miesto odchodu a destináciu, dátumy cesty a počet hostí s počtom izieb.
- Kliknite na tlačidlo "Hľadať".

### **Krok č. 2. Prispôsobte výsledky vyhľadávania podľa svojich preferencií**

- Vyhľadávanie podľa lokality. Naľavo od výsledkov vyhľadávania kliknite na mapku a nájdite miesto pobytu vo vybranej lokalite.
- Vyhľadávanie podľa filtrov. Naľavo od výsledkov vyhľadávania nájdete aj niekoľko filtrov. Pomocou nich špecifikujte:
	- štandard ubytovacích služieb (od jednej po päť hviezdičiek),
	- dnotenia hostí (od jedného po päť bodov),
	- typ objektu (hotel, apartmán, hosťovský dom, atď.),
	- blízke okolie (centrum mesta, pamiatky, atrakcie, stanice verejnej dopravy),
	- počet jedál v cene (raňajky, polpenzia, plná penzia),
	- $rac{1}{2}$  cena.
	- požadovaná výbava v rámci ubytovania (prístup na internet, klimatizácia, parkovanie, atď.).
- Vyhľadávanie pomocou triedenia. Použite tlačidlá vo vrchnej časti stránky na triedenie výsledkov podľa:
	- $encenv$
	- ohodnotenia hostí,
	- počtu hviezdičiek,
	- počtu hviezdičiek,

Krok č. 3. Vyberte si najlepšiu ponuku

- Kliknite na "Zvoliť vedľa jednej z ponúk vo výsledkoch vyhľadávania.
- Na stránke s vybraným ubytovaním si vyberte jednu z dostupných izieb.

Vyberte si let, ktorý vám bude najviac vyhovovať. Pri výbere môžete postupovať podobne ako v kroku č. 2, teda využívať triedenie.

## **Krok č. 4. Vyplňte údaje o cestujúcich a vyberte spôsob platby.**

- Do určeného miesta vyplňte údaje o cestujúcom. Môžete tak urobiť manuálne, prihlásením sa do svojho eSky účtu, alebo pomocou Facebooku.
- Uveďte kontaktné údaje osoby, ktorá rezervuje cestu
- Vyberte spôsob platby
- Zvoľte súhlas
- Zarezervujte a uhraďte požadovanú sumu.

To je všetko! - Váš let a hotel sú zarezervované! Zbaľte a užite si cestovanie bez stresov!

Nájdite a zarezervujte si svoje letenky a hotel na eSky!

Ponúkol tento článok informácie, ktoré ste hľadali? Áno | Nie